# College Central Network: How to Get Started

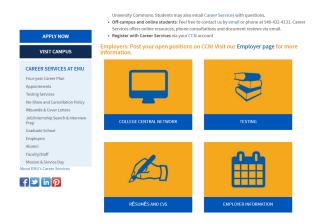

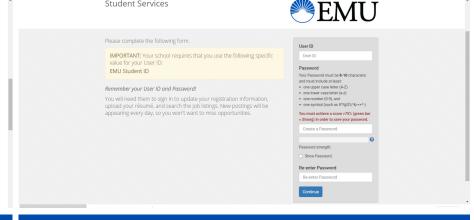

Student Services

### Where to find the website

Visit emu.edu/careers and scroll to the middle of the page. Here you will find a box labeled "College Central Network" that will take you to the site.

#### Create an account

Identify yourself as a student. You will then be prompted to a log in screen where you can choose to "create account." Use your EMU student ID as your User ID and then complete the registration information.

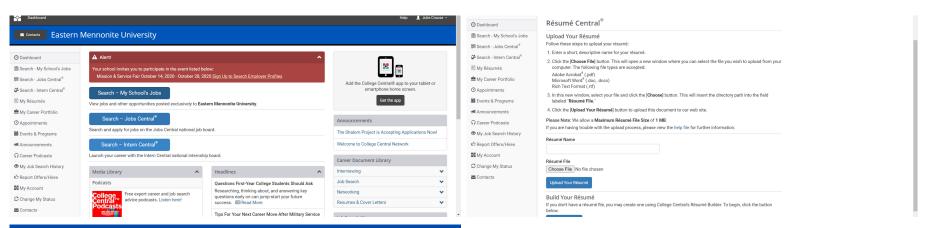

## **Explore the site**

Once logged in, you can view job and internship postings that are exclusively for EMU students or ones that exist in the national database.

#### **Build a resume**

The site has a section that allows you to build your resume. Once you build your resume, or if you already have one completed, you can upload it to the site for employers to see.